# **Shopeinstellungen**

START **...** ANSICHT: ADMIN **v 30** VERWALTUNG **v 2** HILFE & SUPPORT **v**  $\begin{tabular}{|c|c|c|c|c|} \hline $\circ$ & $\Xi$ & $\mathbf{\hat{u}}$ \\\hline \end{tabular}$  $\circledR$ ń  $\mathbf{e}$  $\mathcal{S}$ EINSTELLUNGEN SHOP INHALTE **SHOP EINSTELLUNGEN Shop Einstellunger** Content-Seiten verwalten ian<br>10 Varholtan Ihrac Shone ainetalla **E-Mail Texte bearbeiten Shop Layout** ulierungen, die in der Kommunikation mit Ihren Online-Geschäftsp ्षे<br>n Sie das Erscheinungsbild Ihres Shops an Ihre Bedürfnisse an wichtig sind Systemwiederherstellung Shontexte verwalten manen<br>Shontavta und Matsinformstionen für Suchmac ı<br>der hersteller Unternehmen annassen Dateiverwaltung<br>Zugriff zu den Datenbanken in Ihrem Shopsystem. Der Zugriff auf die Dateiverwaltung sollte nur<br>autorisierten Personen gestattet sein **Shop Assistent** .<br>nicht alle benötigten Vorgaben erledigt. Bitte starten Sie den . Vorgaben zu erfüllen zu Assistenten starten **SHOP MODULE SHOP MODULE** Sucheinstellungen Lagerbestandsanzeige verwalten ...<br>he im Shop an Ihre Daten ar Versandarten und -kosten verwalten **Aftersearch Navigation** ...<br>11 Warta fiir dia A .<br>cha ainstallaí im Shop Zahlungsarten verwalten Suchstatistiken . .<br>. die Sie im Onlinegeschäft zulassen und nutzen möchten ...<br>eeriffe und Bezeichnungen, mit denen Besucher in Ihrem Shop nach Artikeln gesucht hal Suchbegriffe/Aliasliste funktionen im Shop durch die Anlage von sinnye

Generelle Einstellungen für Ihr OSGTrade-System führen Sie im Punkt **Einstellungen** durch.

# **Shopinhalte**

- [Contentseiten](https://doku.osgtrade.de/doku.php?id=backend:setup:contentseiten) verwalten: Alle textuellen Inhalte können Sie hier erfassen
- [Emailtexte](https://doku.osgtrade.de/doku.php?id=backend:setup:emailtexte) bearbeiten: Emailbenachrichtigungstexte und SMTP-Einstellungen legen Sie hier fest
- [Shoptexte](https://doku.osgtrade.de/doku.php?id=backend:setup:shoptexte) verwalten: Informationstexte und Standardaussagen, die während des Kaufprozesses auftreten können Sie hier festlegen
- [Dateiverwaltung:](https://doku.osgtrade.de/doku.php?id=backend:setup:dateimanager) Einfacher Dateimanager

### **Shopeinstellungen**

- [Shop Einstellungen:](https://doku.osgtrade.de/doku.php?id=backend:setup:setup) Grundsätzlie Einstellungen für Freigabe/Sperre bestimmter Kundengruppen und Basisfunktionen, sowie auch Internationalisierung
- [Shop Layout](https://doku.osgtrade.de/doku.php?id=backend:shop_layout): Templateauswahl, CSS-Editor
- [Systemwiederherstellung:](https://doku.osgtrade.de/doku.php?id=backend:setup:recovery) Einfaches Programm zum Sichern ihres Produktbestands
- [Shop Assistent:](https://doku.osgtrade.de/doku.php?id=backend:setup:assistant) Vorlagetool für die wichtigsten Einstellungen ihrer OSGTrade-Installation

# **Shopmodule I**

[Lagerbestandsanzeige](https://doku.osgtrade.de/doku.php?id=backend:setup:lager) verwalten: Wie werden verfügbare Artikelpositionen dargestellt? Konfigurieren Sie die Darstellung ihrer Lagerbestände

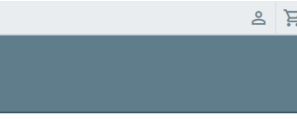

- [Versandarten- und Kosten](https://doku.osgtrade.de/doku.php?id=backend:setup:versand): Versandkosten ausweisen, berechnen. Bitte beachten Sie, dass OSGTrade hier verschiedene Module zur Verfügung stellt
- [Zahlungsarten](https://doku.osgtrade.de/doku.php?id=backend:zahlungsarten) verwalten: Legen Sie fest, welche Zahlungsarten Ihr Shopsyste, zulässt

### **Shopmodule II**

- Sucheinstellungen: Der Shop verfügt über diverse Algorithmen zur Artikelsuche. Hier legen Sie fest, wie der Shop ihre Artikeldaten durchsuchen soll.
- [Aftersearch Navigation](https://doku.osgtrade.de/doku.php?id=backend:setup:aftersearch): Verfeinerung Ihrer Suchergebnisse aufgrund Eigenschafts-Suche
- Suchstatistiken: Sehen Sie detailliert, was Ihre Kunden suchen und wie erfolgreich die User mit ihrer Suche sind
- Suchbegriffe/Aliasliste: Alternative Suchbegriffe. (typisches Beispiel: Schraubendreher / Schraubenzieher)